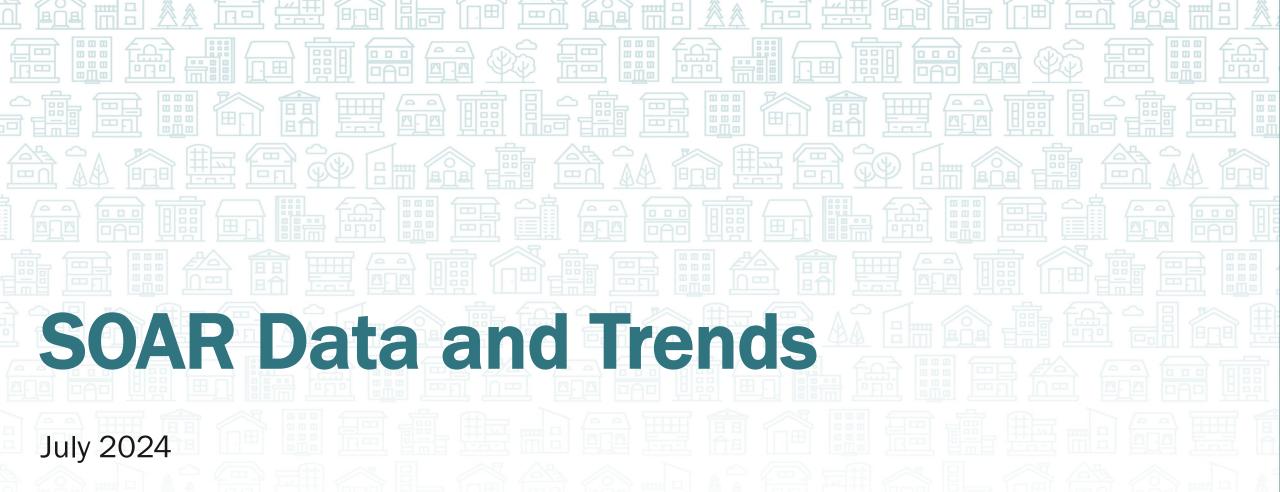

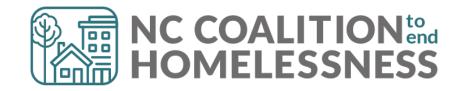

# The Importance of Data: Why Track SOAR Data?

- Measuring impact
- Funding & support
- Continuous improvement
- Accountability & transparency
- Strategic planning

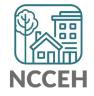

# **OAT Overview**

Track those outcomes!

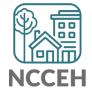

# Online Application Tracking (OAT) FAQs

- OAT is for tracking the <u>outcomes</u> (i.e., decisions) of SOAR-assisted SSI/SSDI applications.
- You must pass the SOAR Online Course before registering for OAT as a Case Worker.
  - SOAR Leaders (State/Local/Agency) can register as a "Supervisor-Only" to bypass the training requirement.
- The system does not communicate with SSA, DDS, HMIS, or other outside systems.

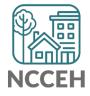

### Data in OAT

- Outcomes for initial applications and appeals
  - Approval rates
  - Time to decision
  - Critical components
- Demographics
  - Age
  - Gender
  - Race
  - Ethnicity
  - Veteran
  - Legal system
- Optional outcomes
  - Housing
  - Employment
  - Medicaid and other public benefit reimbursements

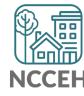

### **Roles in OAT**

- State Team Lead
  - Directs the SOAR initiative at the state level; has access to data from all agencies in the state.
- Local Lead
  - Oversees multiple agencies in a community, county or region; has access to data from multiple agencies in the specified service area.
- Agency Lead
  - Oversees multiple case workers in an agency; has access to data from all caseworkers in that agency.
- Case Worker
  - Works with applicants and enters data into OAT on his/her application outcomes. Has access to their data only.

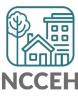

### **OAT Case Worker Dashboard**

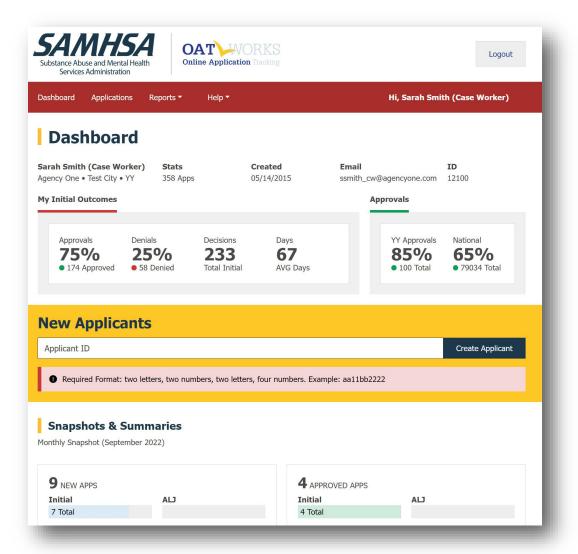

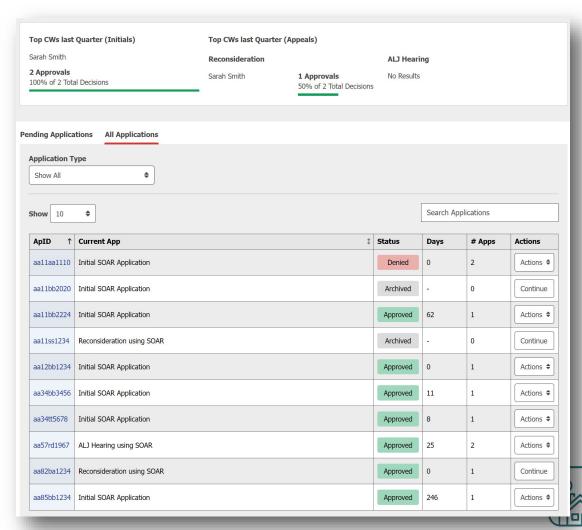

# **Applicant Identification (ID)**

- No personally identifiable information
- Alpha-numeric ID
  - 2 letters
  - 2 numbers
  - 2 letters
  - 4 numbers
  - Example: AA11BB2222
- Case workers should record Applicant ID in the case file for cross reference!

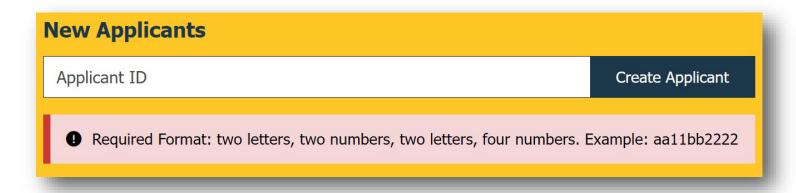

# **Applicant Overview**

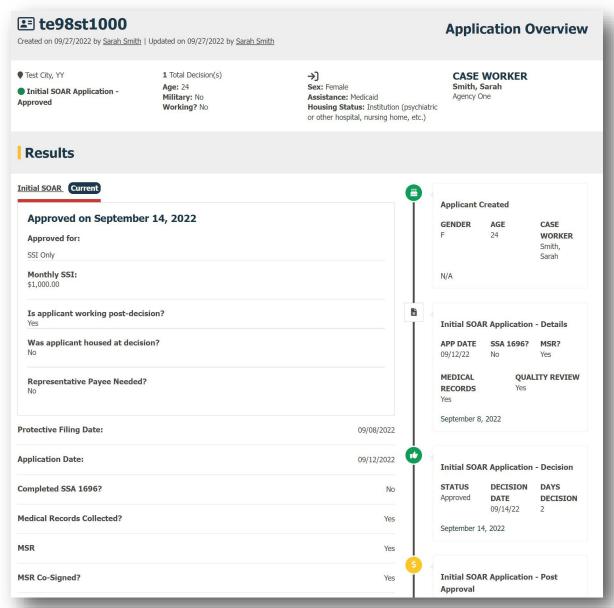

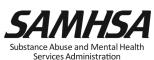

# Summary Report:

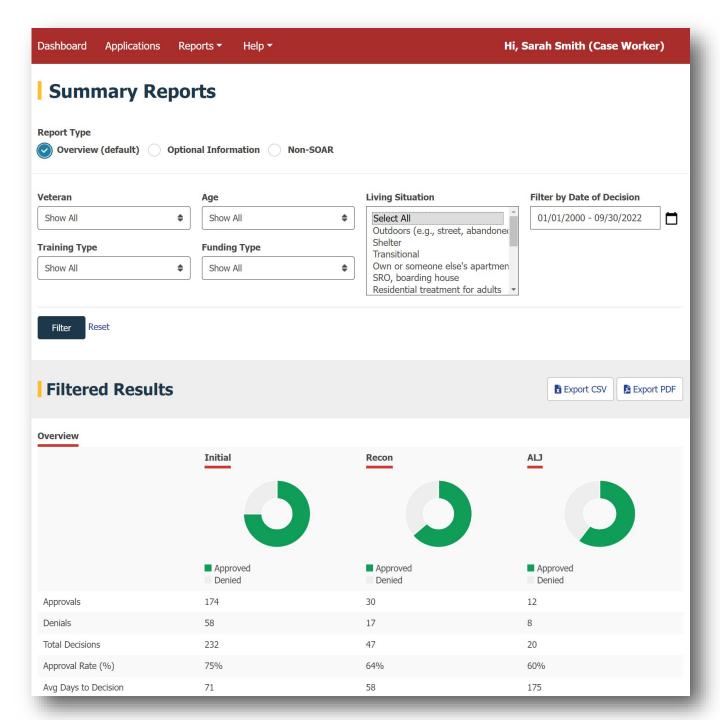

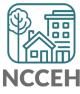

## Using OAT as a Management Tool

- Run reports as a State, Local, or Agency Lead to look at:
  - Approval rates
  - Use of SOAR Critical Components
  - Number of applications from each case manager
- Use outcomes to identify opportunities for targeted TA

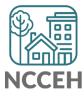

### **Resources and Guides**

"Help" Tab in OAT:

- SOAR OAT User Guide
- SOAR OAT Reports Guide
- Support: <u>soaroat@prainc.com</u>

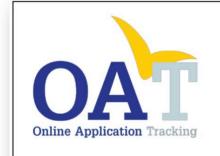

**Dashboard Navigation** 

Reports Guide

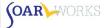

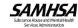

### Dashboard

When you log-in to OAT, you will be directed to your dashboard. The information displayed is dependent on your role.

### Dashboard - All Users

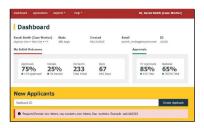

- Navigate between the Dashboard, Applications page, and Reports page.
- · View your profile by clicking on your name on the top right.
  - You can edit your name, phone, email address, and password.
  - You are not able to change your location, role, or agency.

### **User Summary**

Applications the user has entered into OAT for which a Decision is pending

### **User Details**

- · Name, Role, Agency, City, State, Email
- · Apps: Total number of applications entered in OAT regardless of type or decision status
- · Created: Date OAT account was created

### My Initial Outcomes

Outcomes for the user's initial applications that have a decision entered into OAT.

### State Outcomes

■ The state approval rate is updated annually by the SAMHSA SOAR TA Center.

The national approval rate is based on outcomes reported by all states in the previous fiscal year, including those not tracked in OAT.

This gold-colored box is where you can create a new Applicant ID. (Please see the OAT User's Guide)

### Monthly Snapshot

The monthly snapshot displays the user's activity for the current month: New Applications created and Approvals for each application type.

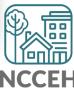

### **SOAR in NC: OAT Outcomes Data**

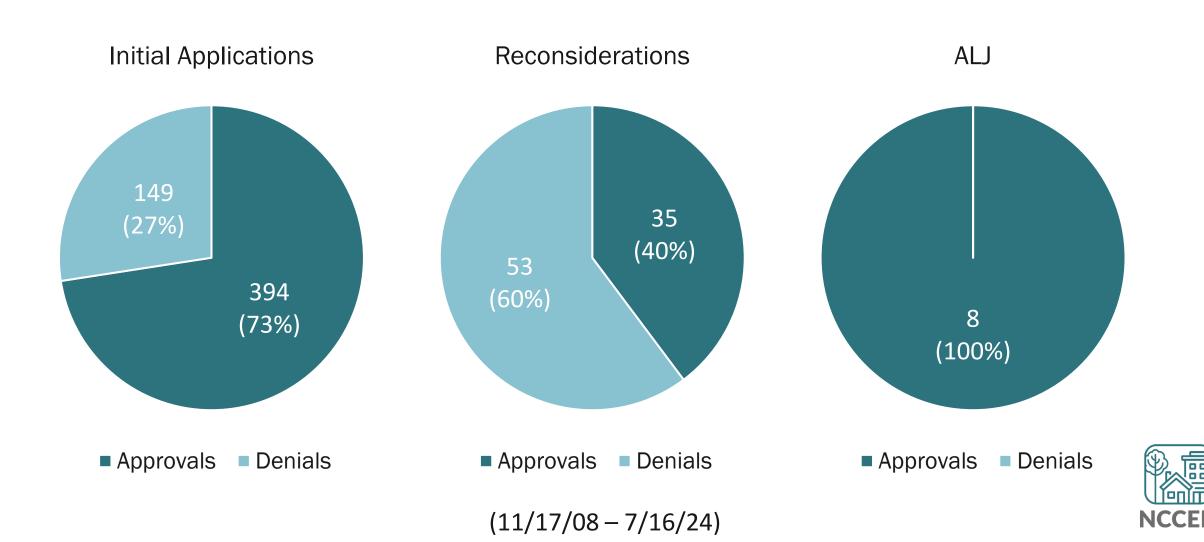

### **SOAR in NC: Cumulative Outcomes Data**

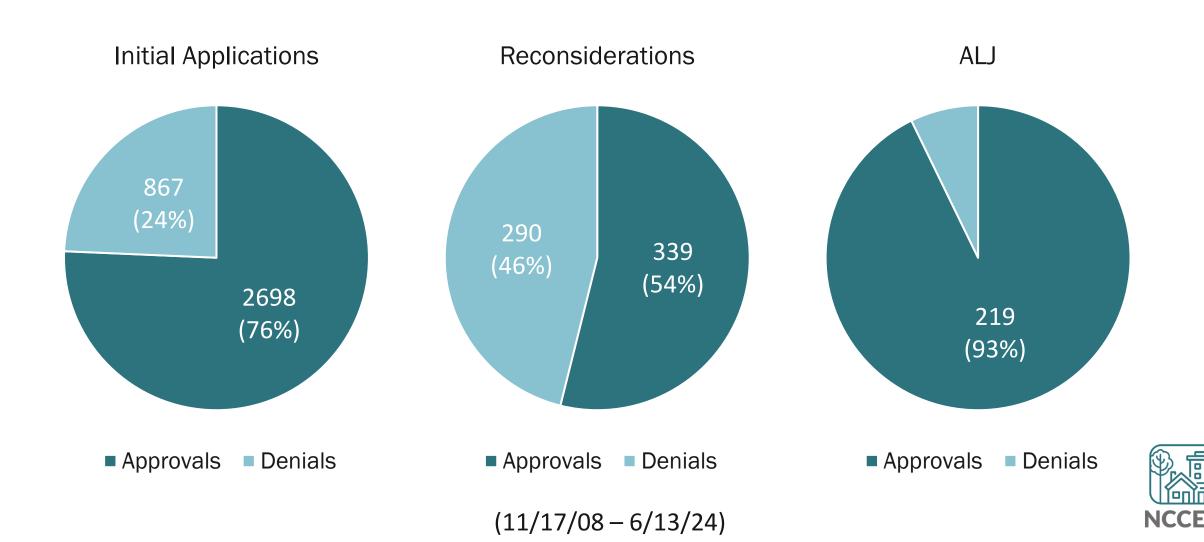

### SOAR in NC: FY23-24 Data

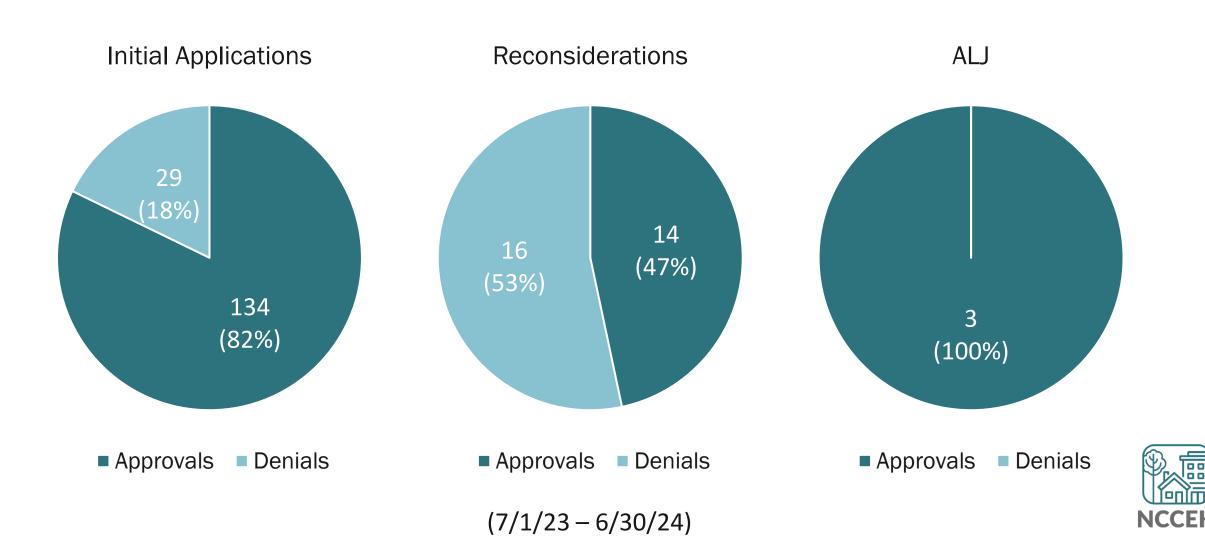

## **SOAR in NC: Housing Data**

- Outdoors
- Shelter
- Transitional
- Own, room, house
- SRO, boarding house
- Residential treatment for adults
- Institution
- Jail or correctional facility

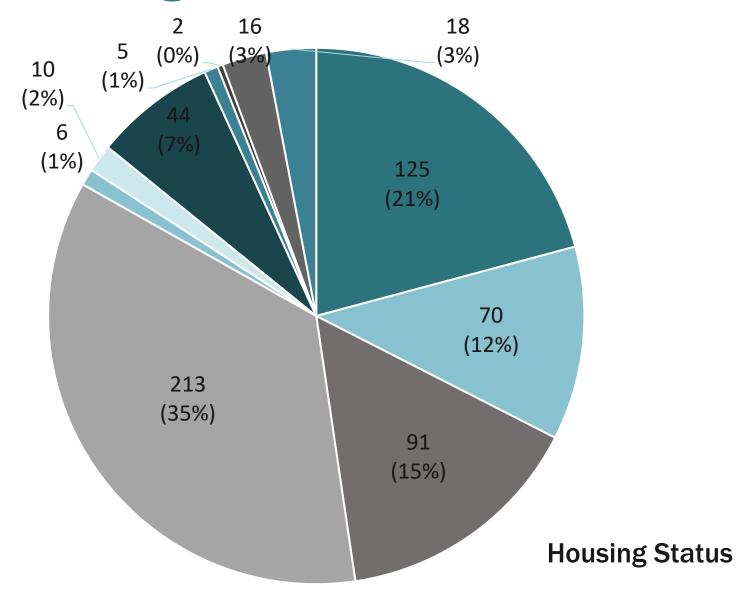

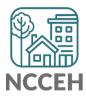

# **SOAR in NC: Critical Components**

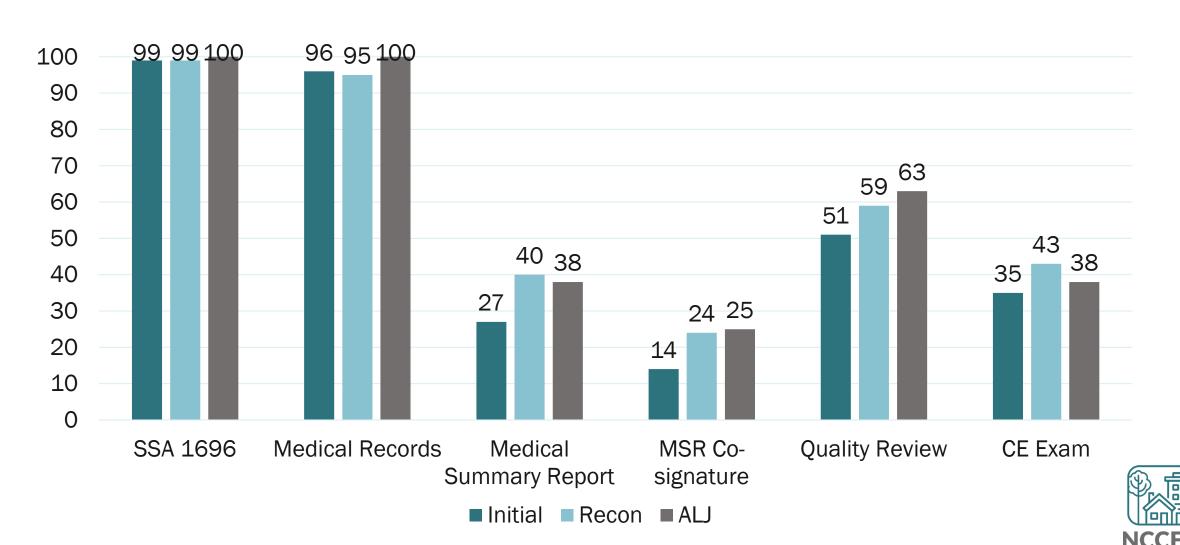

### **Debrief**

- What are the gaps in our data?
- What might be causing the low MSR rate?
- How are you reporting outcomes to your agency?

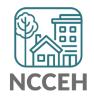

## **Next Steps**

- Register for OAT.
- Review the SOAR OAT User and Reports Guide.
- Submit any outstanding SOAR-assisted SSI/SSDI application outcomes!
- Continuously log new outcomes
- Expect email reminders from me throughout the summer ©

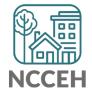

# **OAT Walk Through**

Guides

SOAR OAT User Guide SOAR OAT Report Guide

SOAR OAT Data Form

OMB Number: 0930-0329, Expiration: 4/30/2023

- Entering a new applicant
- Running a report

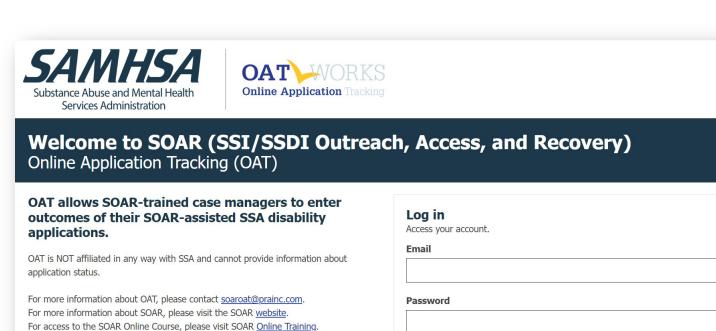

Forgot password?

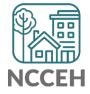

Login